## **Quadro de Execução de Despesas do Instuto Federal do Espírito Santo – Campus de Alegre**

Acesse: https://portaldatransparencia.gov.br/url/9bc5d59f

O Quadro de Execução de Despesas está disponibilizado no Portal da Transparência. Para acessá-lo, siga o passo a passo:

- 1. Acessar o Portal da Transparência: http://transparencia.gov.br;
- 2. No menu superior, localizar a opção "Consultas Detalhadas" -> "Despesas Públicas":

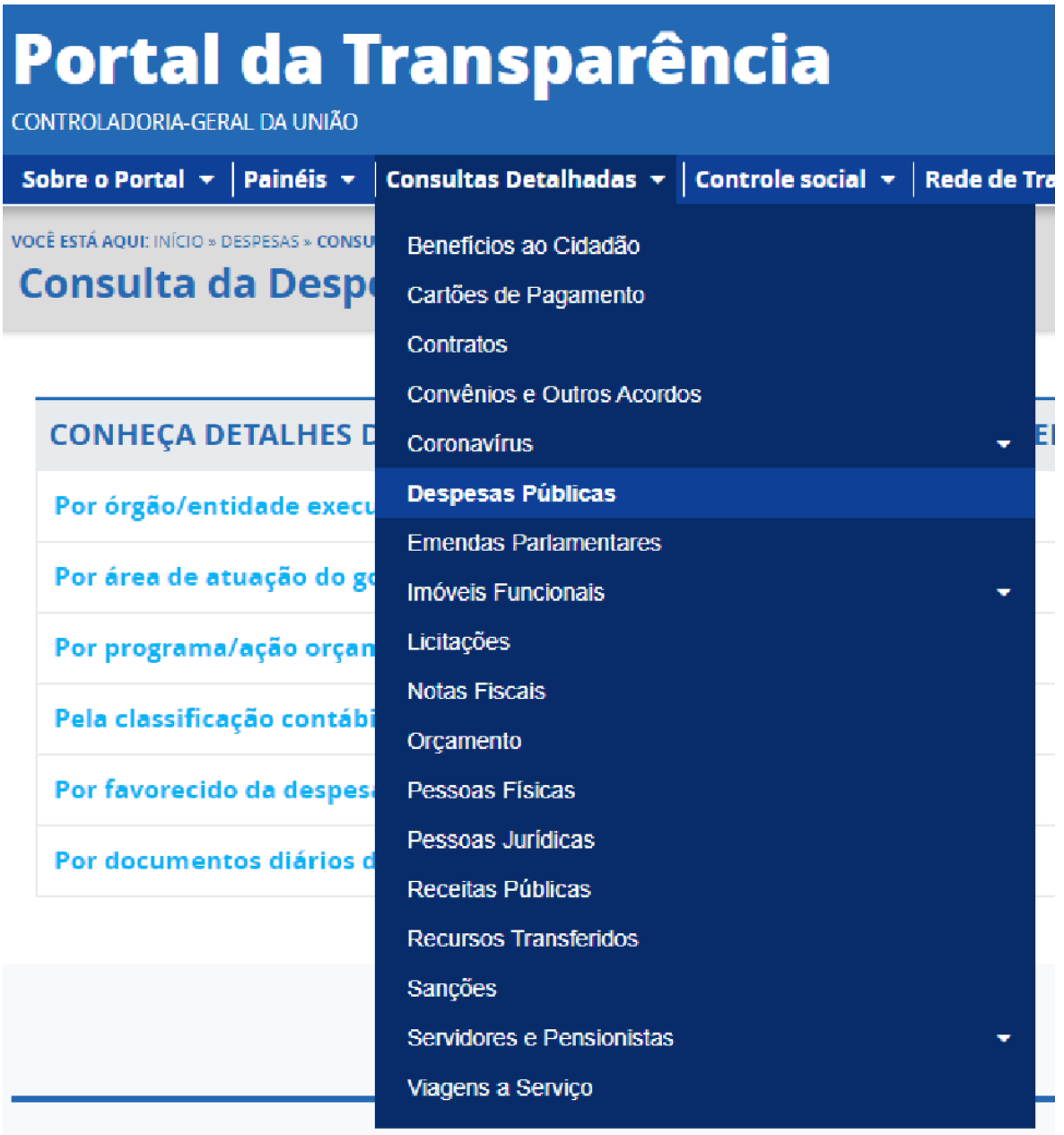

3. Na tela seguinte, escolher a opção "Pela classificação contábil da despesa":

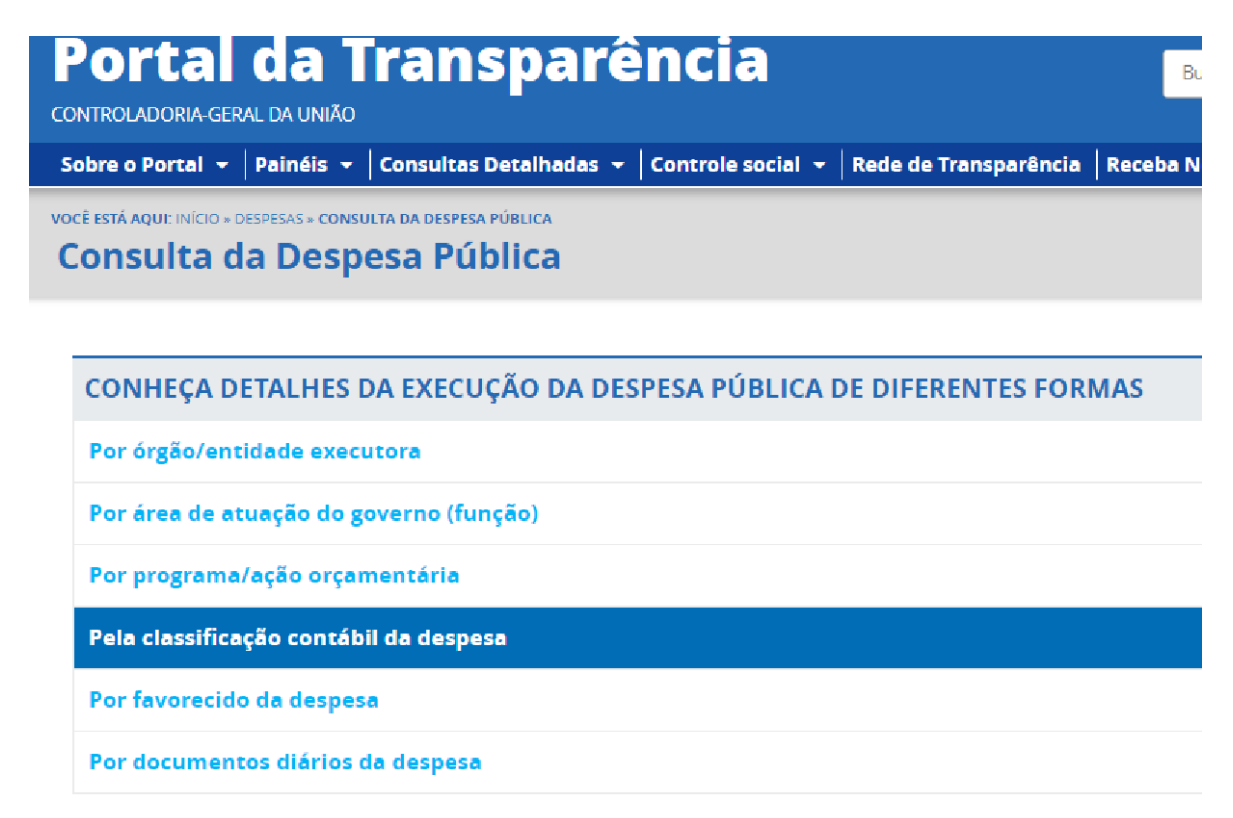

4. Utilizar a barra lateral esquerda de filtros para adicionar um filtro de Órgão/Entidade/UG/UO (utilizar o código de Unidade Orçamentária do SIAFI - 158425 (Instituto Federal do Espírito Santo - Campus de Alegre)):

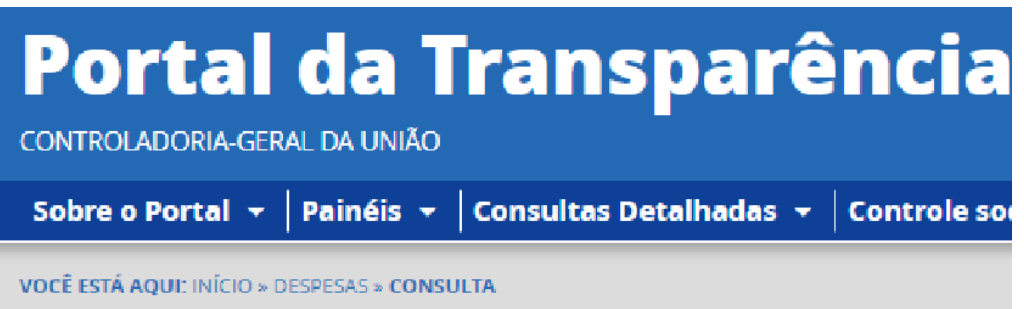

**Detalhamento da Despesa Pública** 

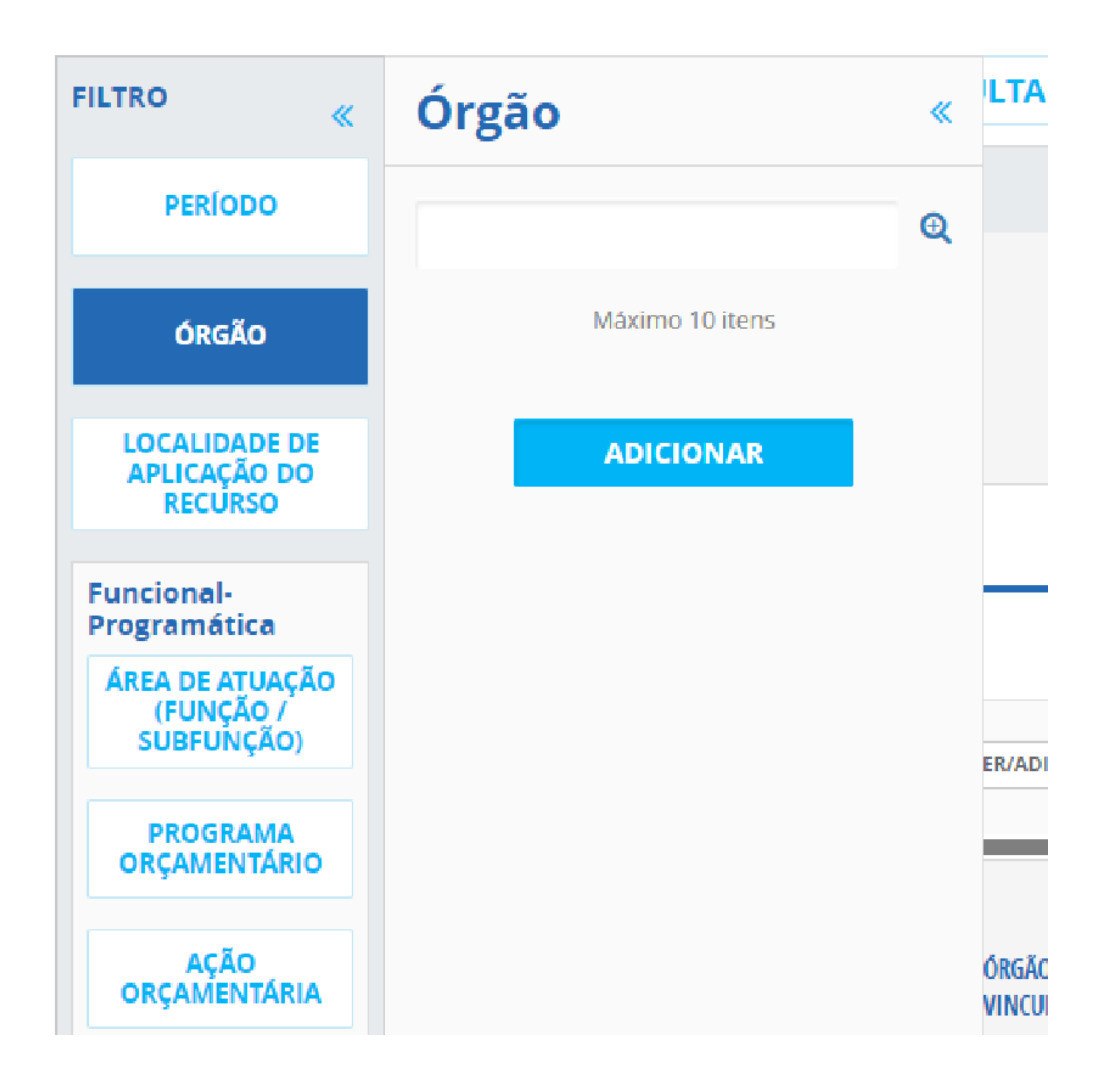

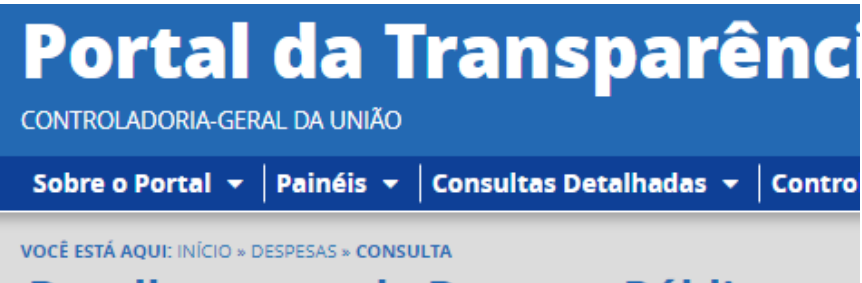

**Detalhamento da Despesa Pública** 

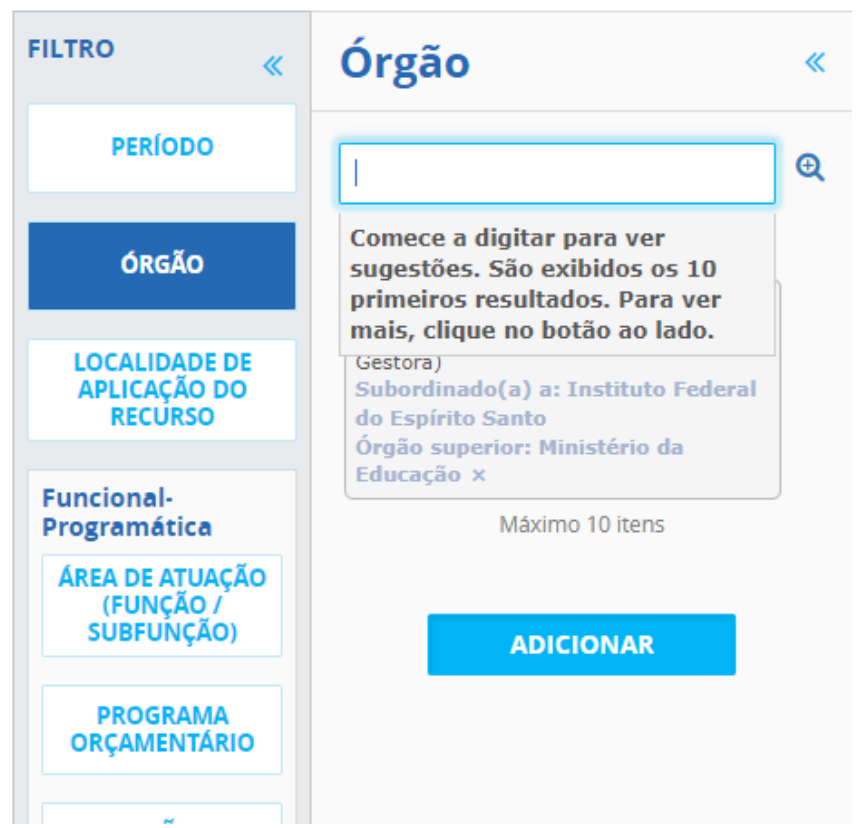

5. Consultar os dados:

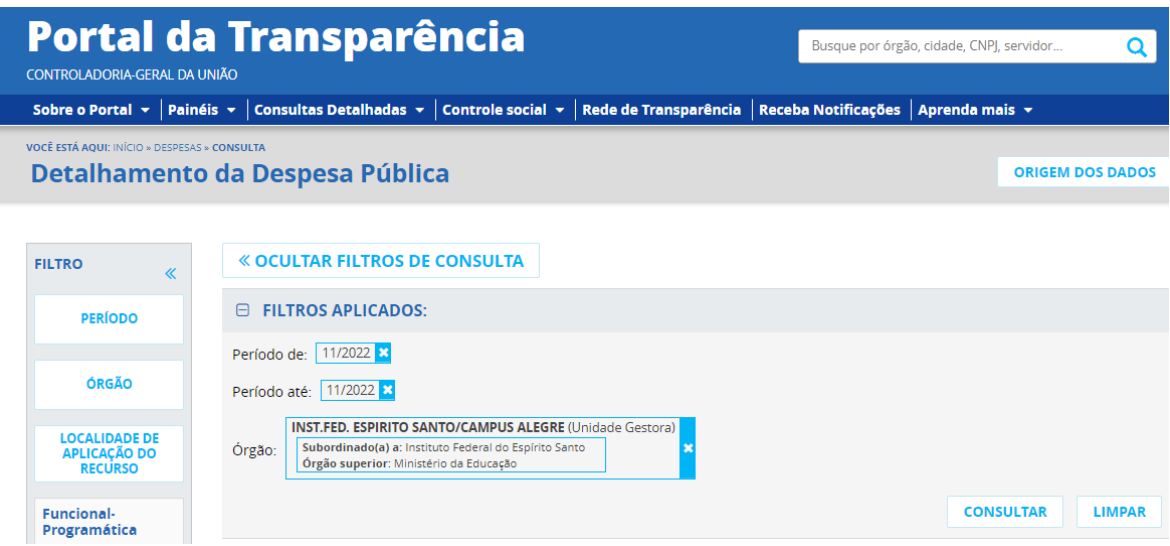